# **D.e-Express Service Specifications Document**

Notice : The subject to changes without notice. If you have any questions, please contact us.

Version 3.3

### TOYOTA SYSTEMS CORPORATION

### Revisions

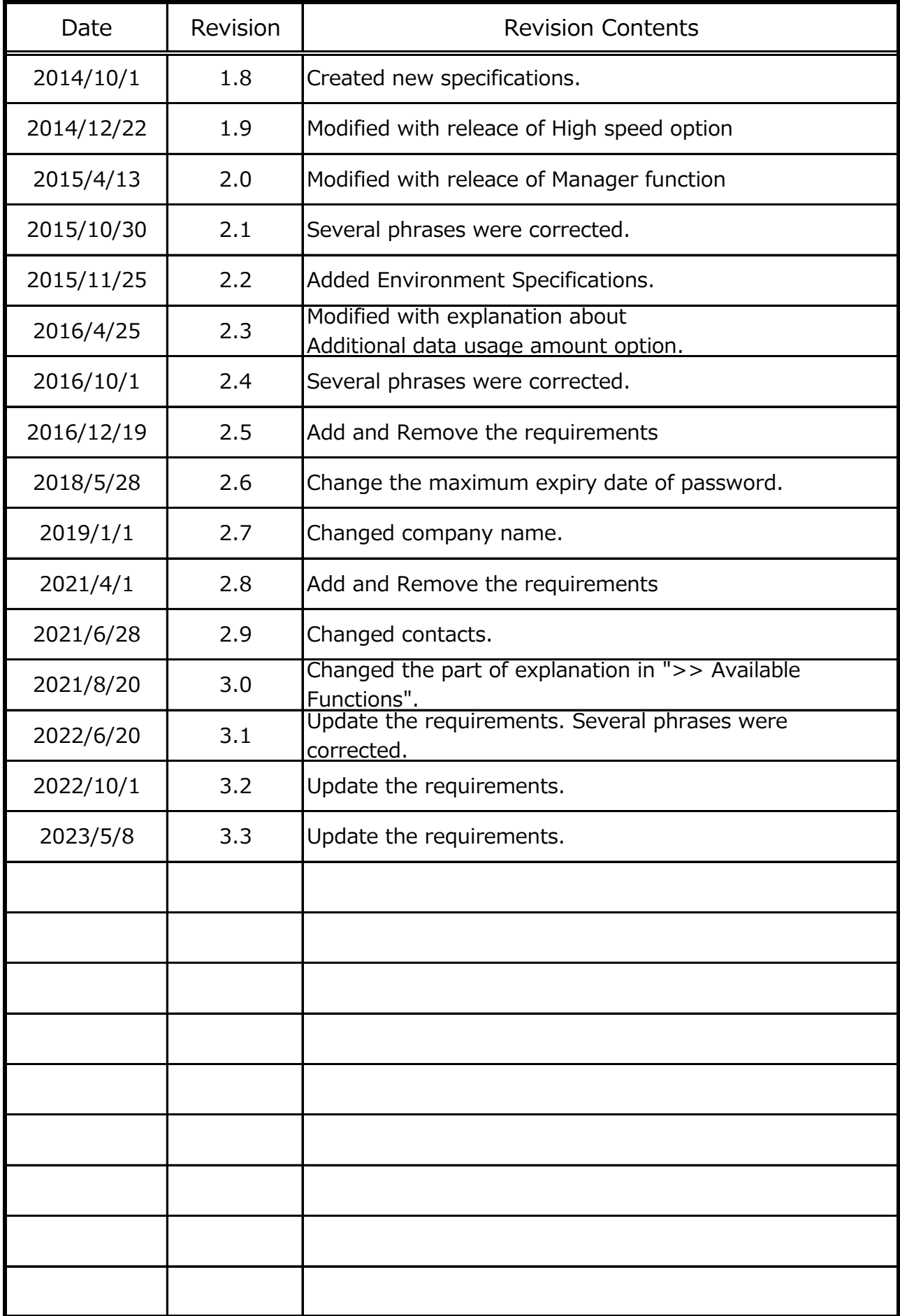

## **Table of Contents**

### **1. Summary of Service**

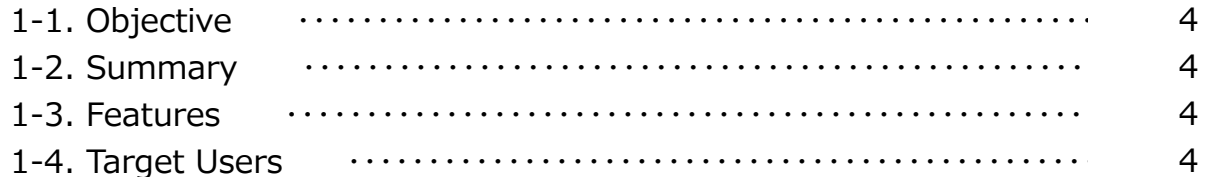

### **2. Contents of Service**

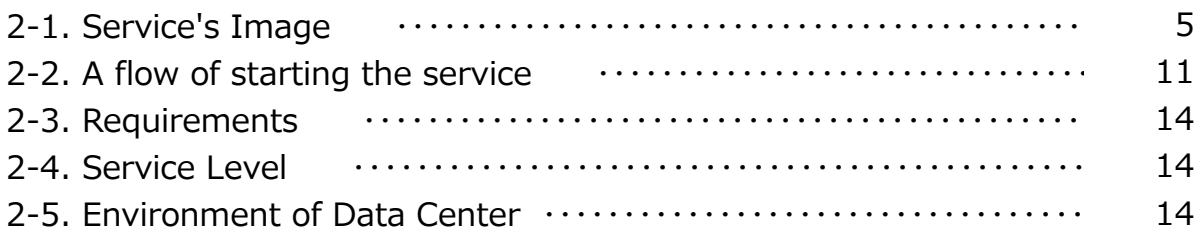

### **3. Flow of Applications**

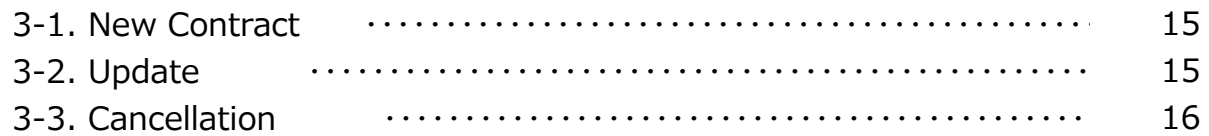

### **4. Support**

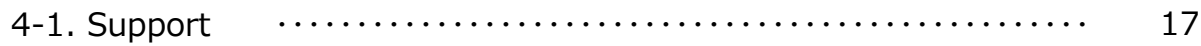

### **5. Notices**

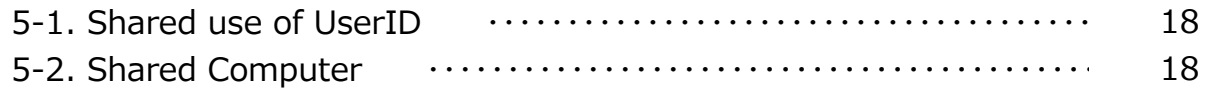

### **6. Others**

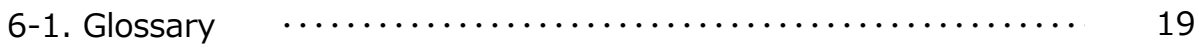

### **1. Summary of Service**

#### 1-1. Objective

This service is a file transfer system with cloud-based applications. This service makes our customers concentrate their management resources to their core businesses.

#### 1-2. Summary

This service is a cloud-based (SaaS) file transfer (WebEDI) service that is available on ATI ( ALL TOYOTA INTRANET / INTERNET ).

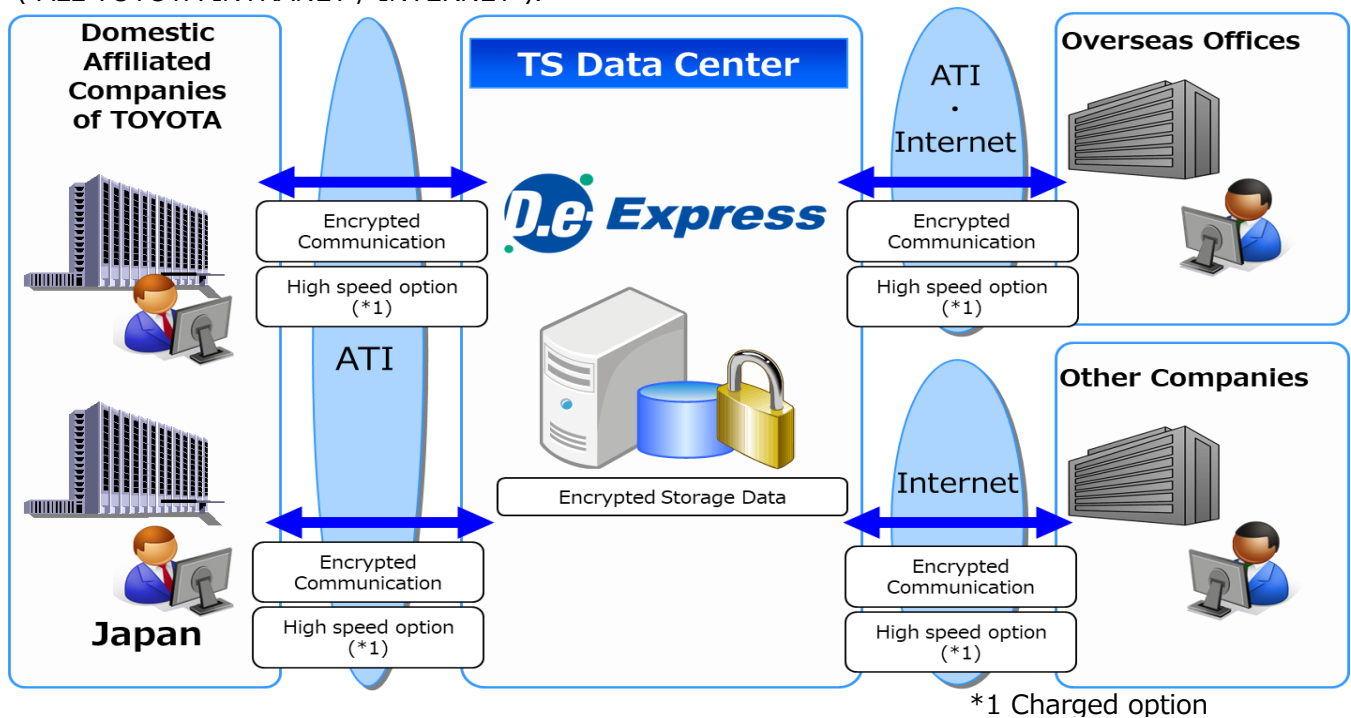

#### 1-3. Features

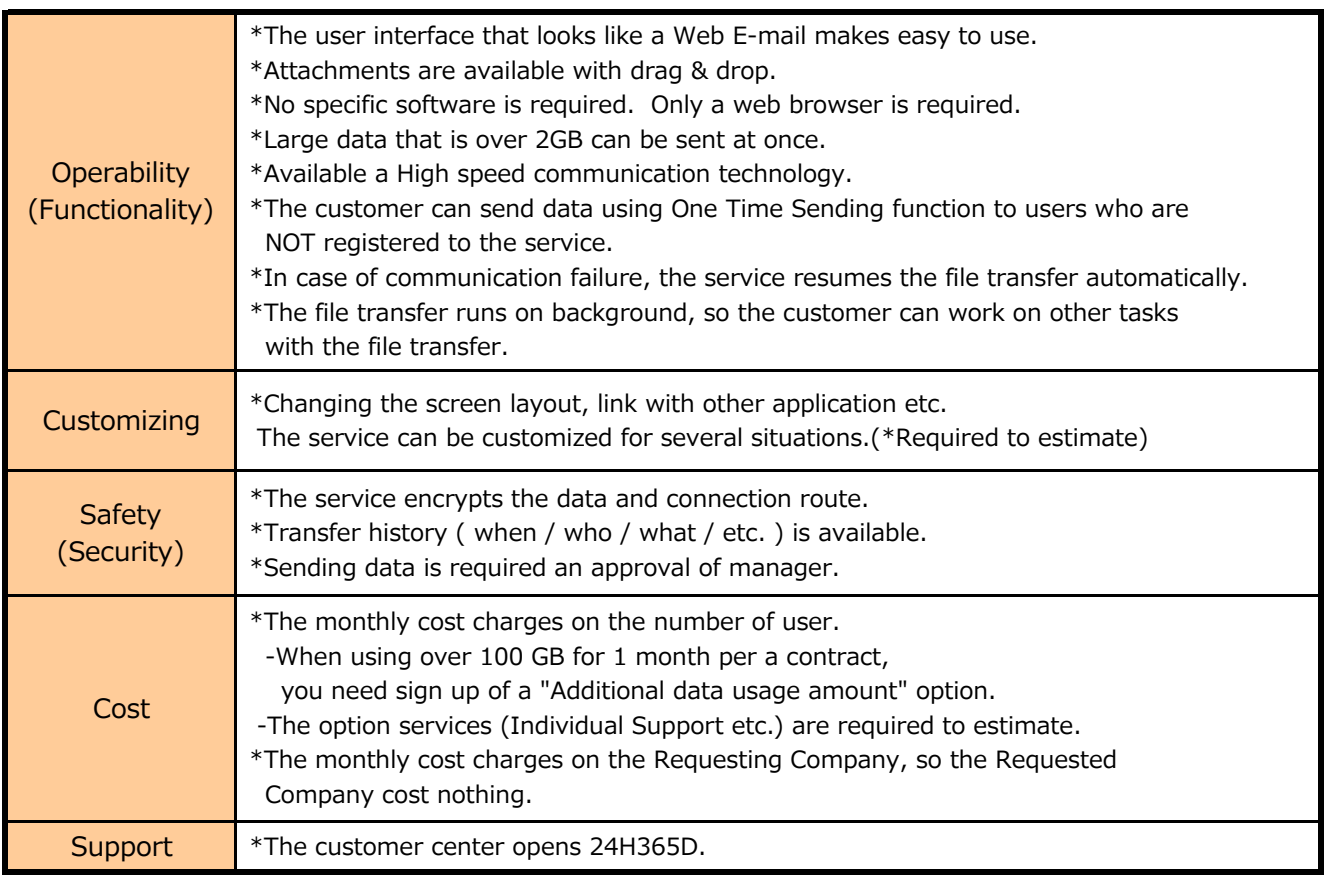

#### 1-4. Target Users

This service targets following customers.

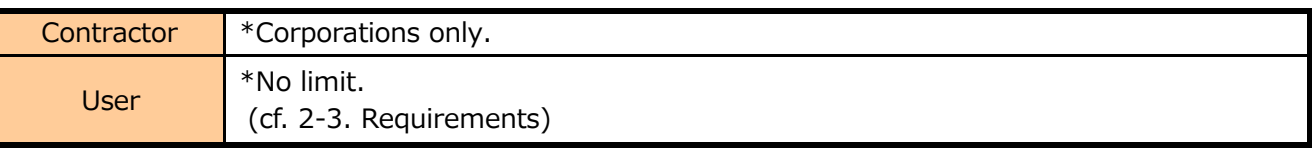

### **2. Contents of Service**

#### 2-1. Service's Image

#### >> Sending Types

We provide two types of file transfer for the service.

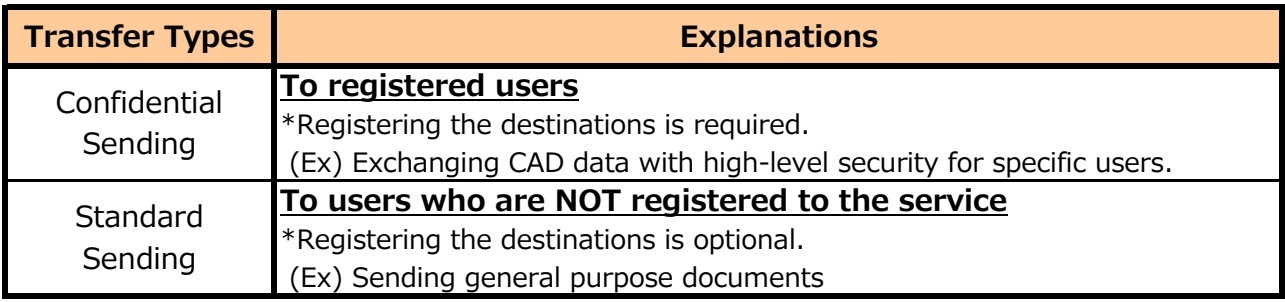

#### <<Image>>

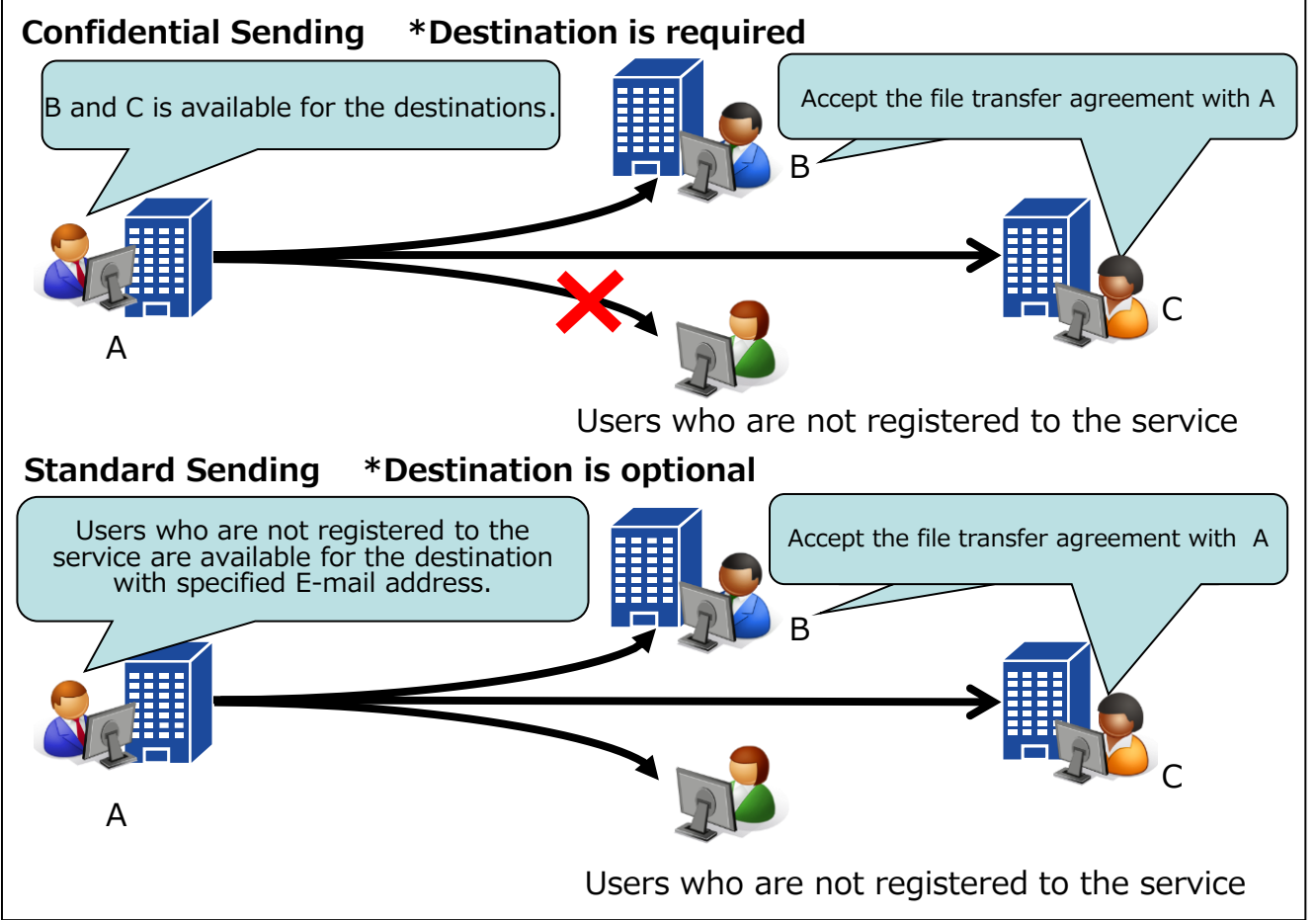

#### >> Model cases

D.e-Express is available within the customer, customer's clients, and departments.

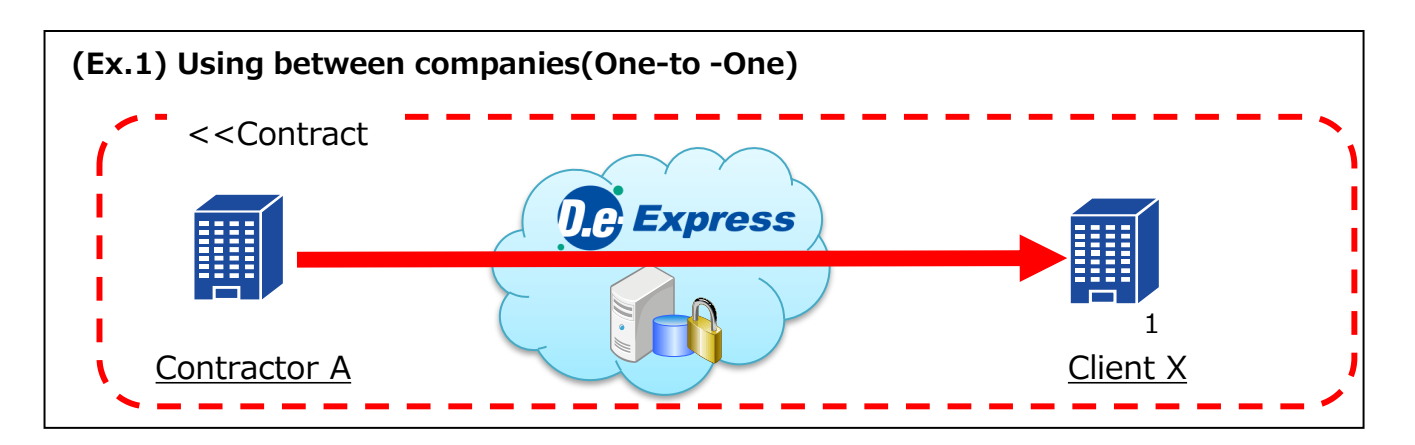

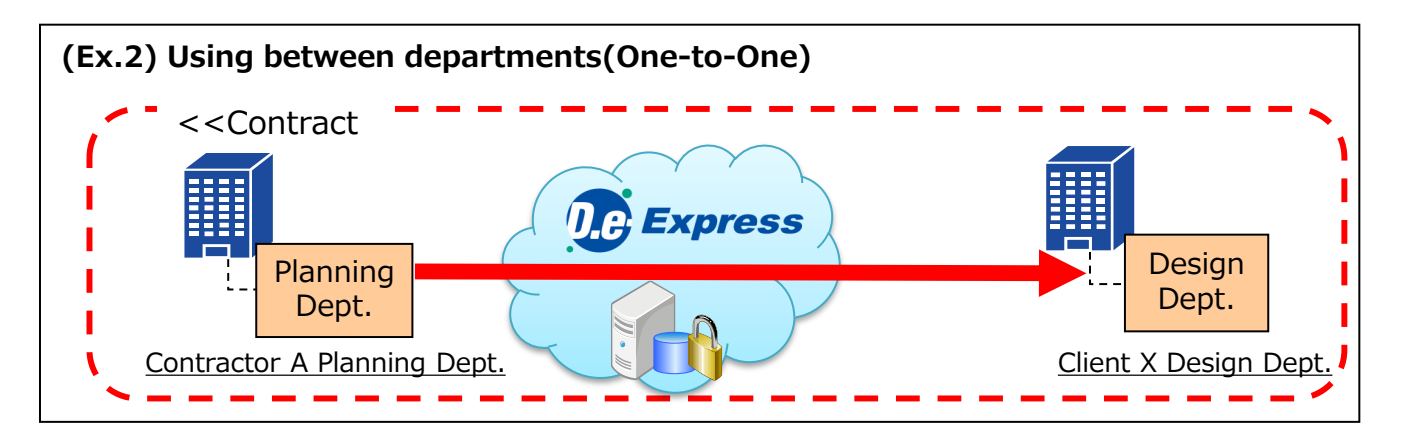

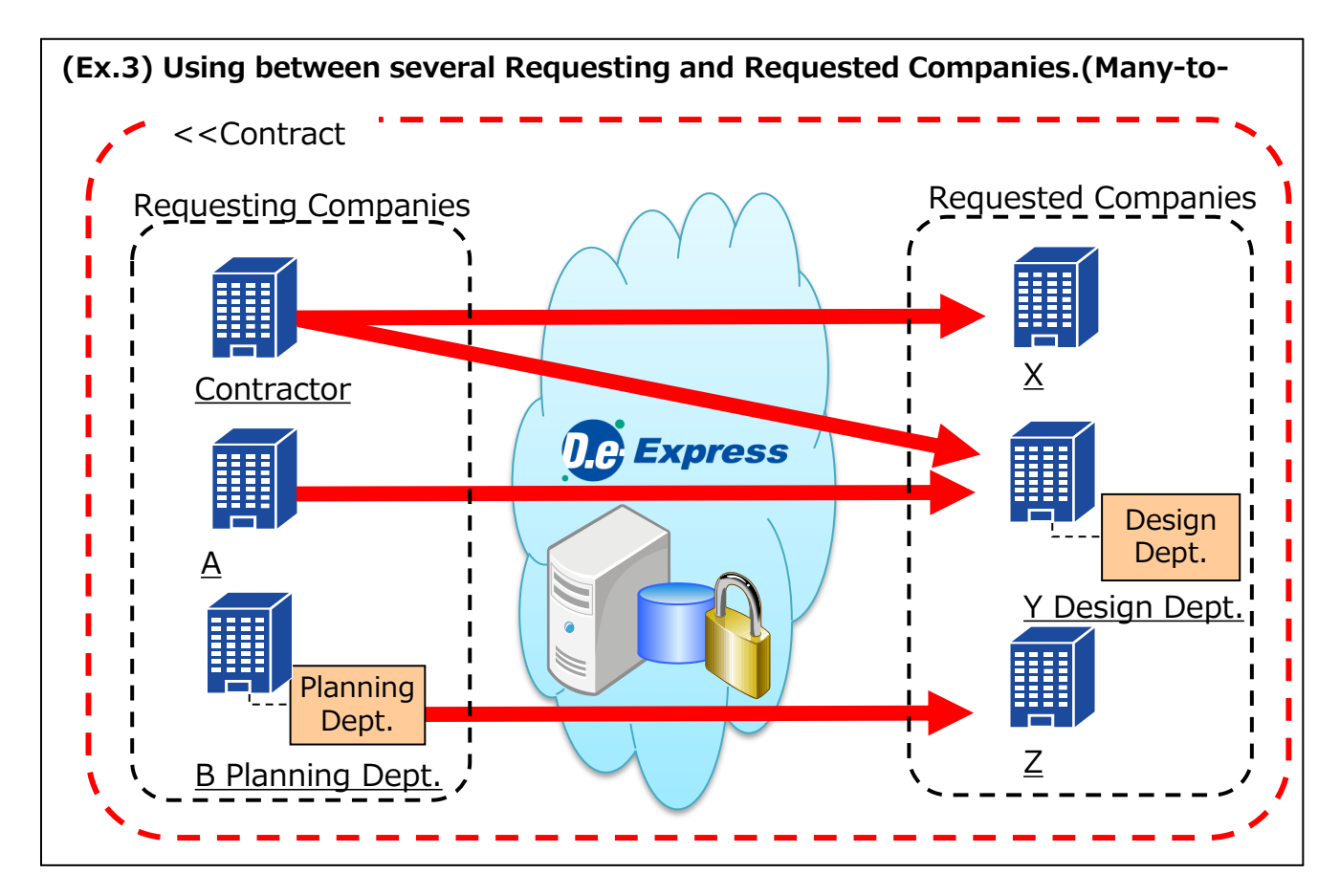

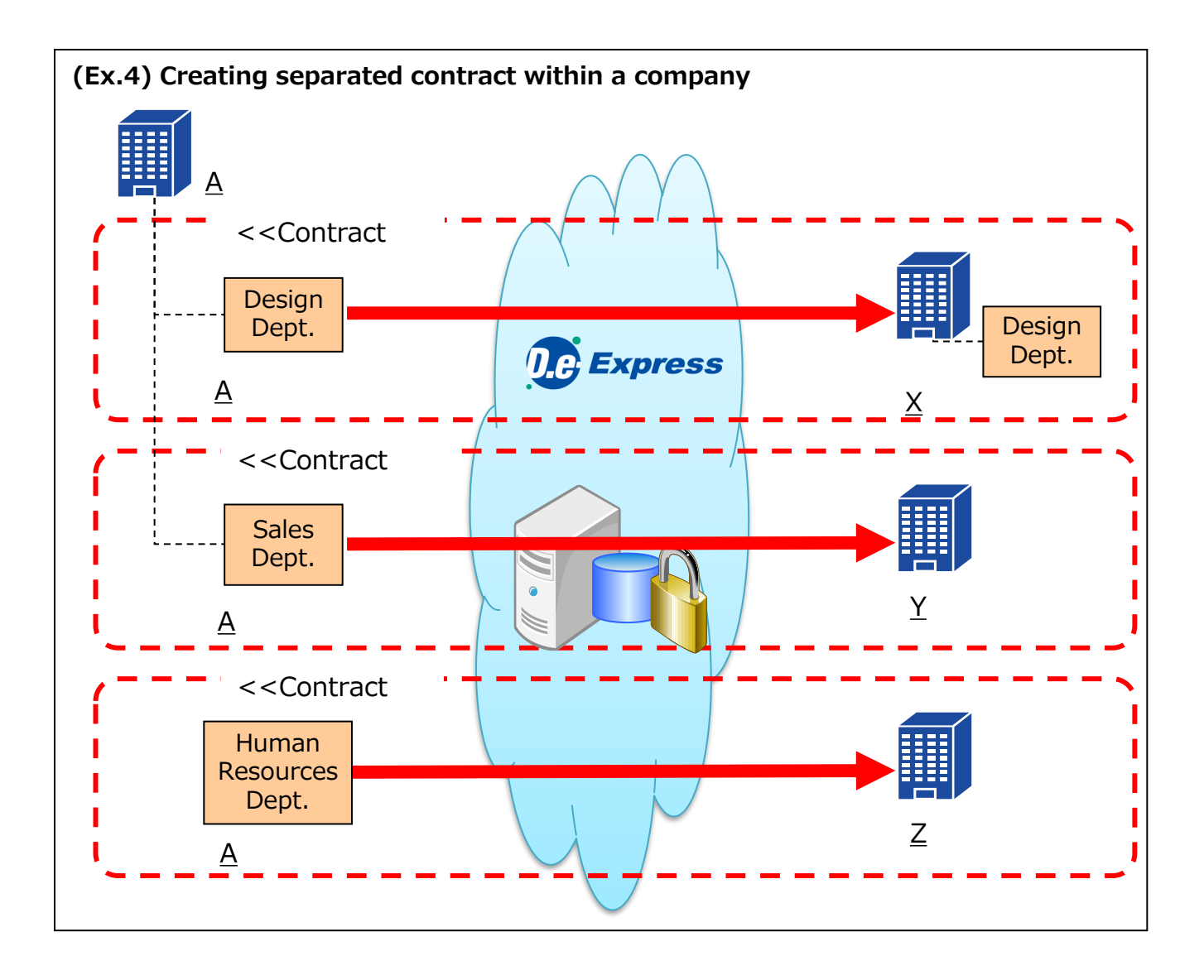

#### >> Available Functions

We provide variety of functions and options for customer's convenience.

\* Customizing is available and please contact our sales.

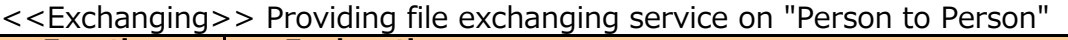

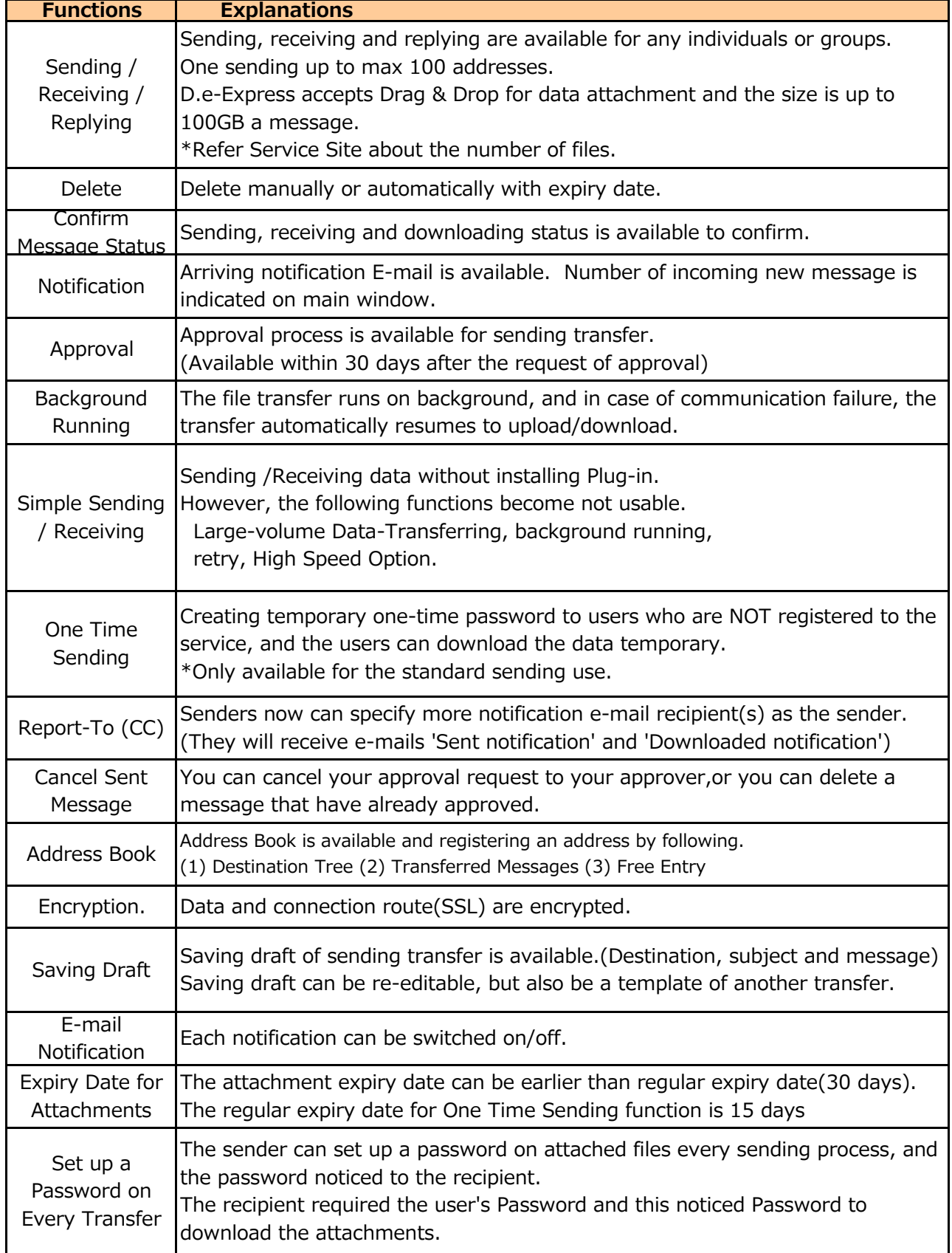

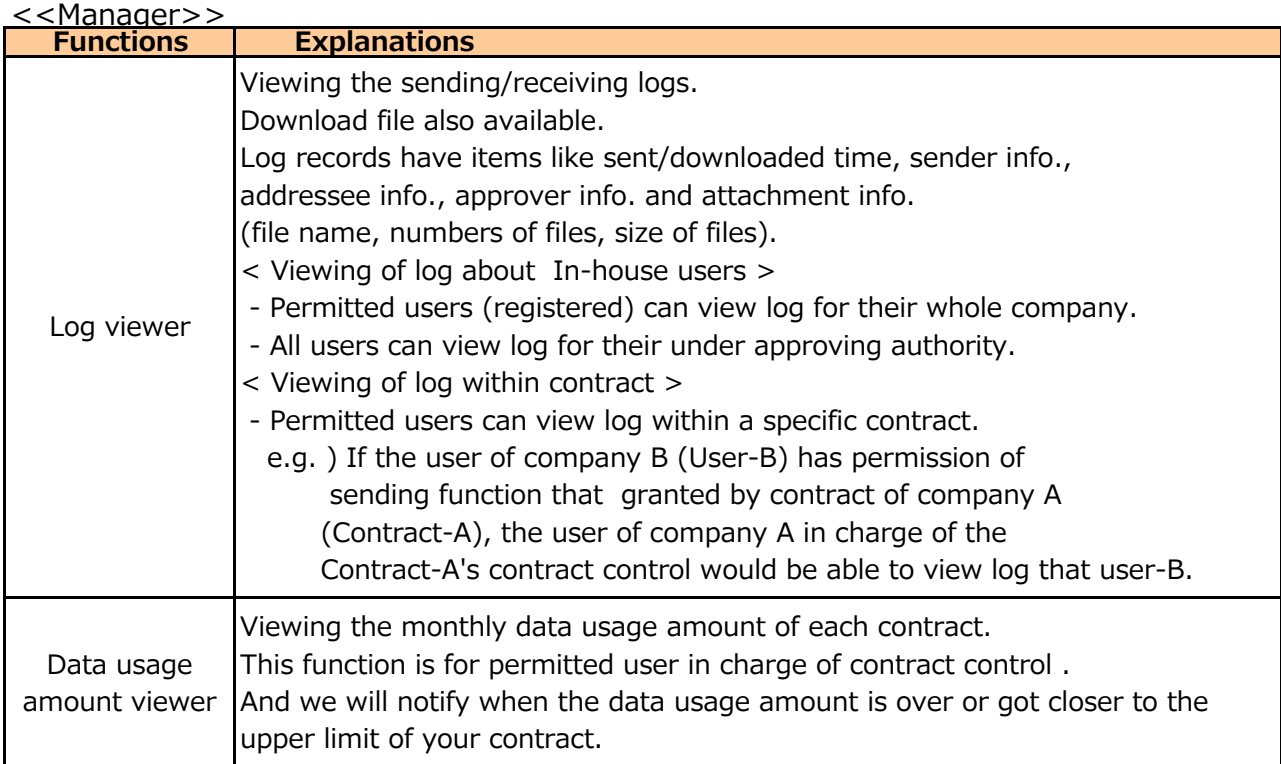

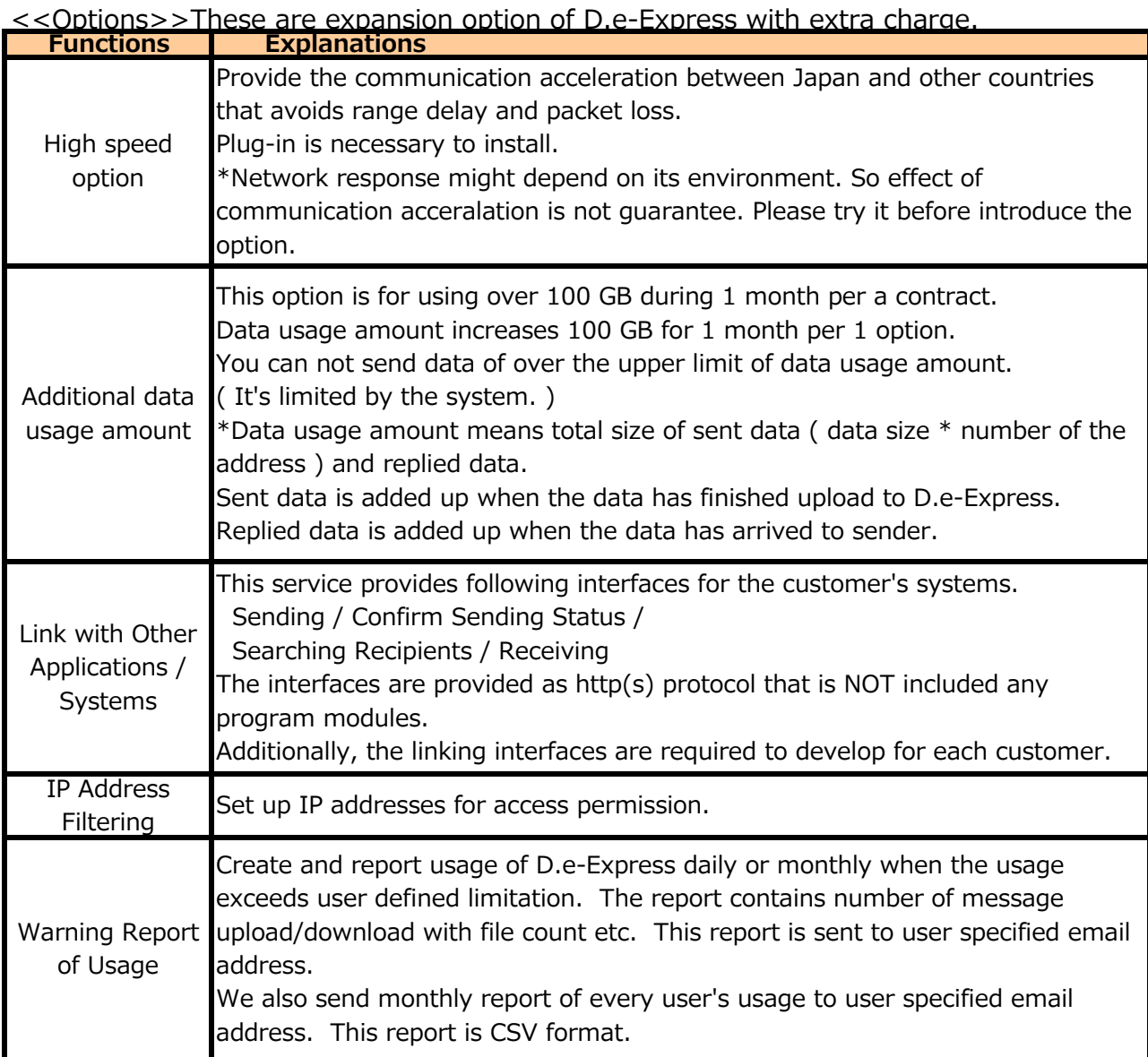

#### Image of the Linking Interface with D.e-Express

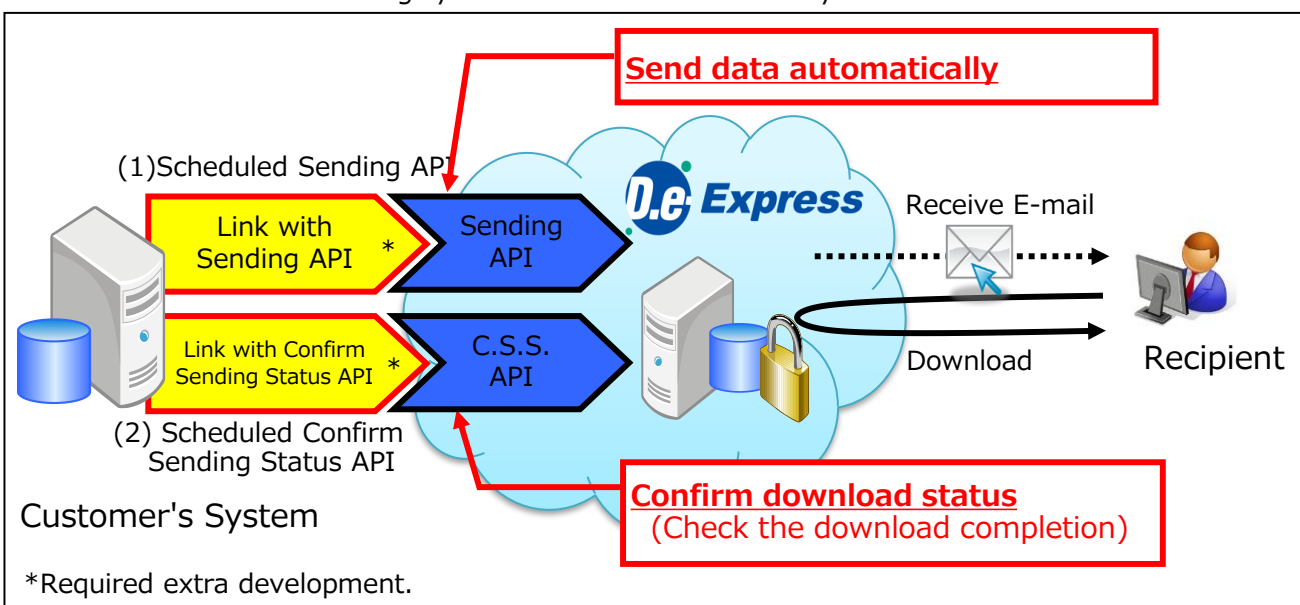

(Ex.1) Sending API and Reference of sending status API Establish an automatic sending system inside the customer's system.

(Ex.2) Receiving API >> Established an automatic receiving system inside the customer's system.

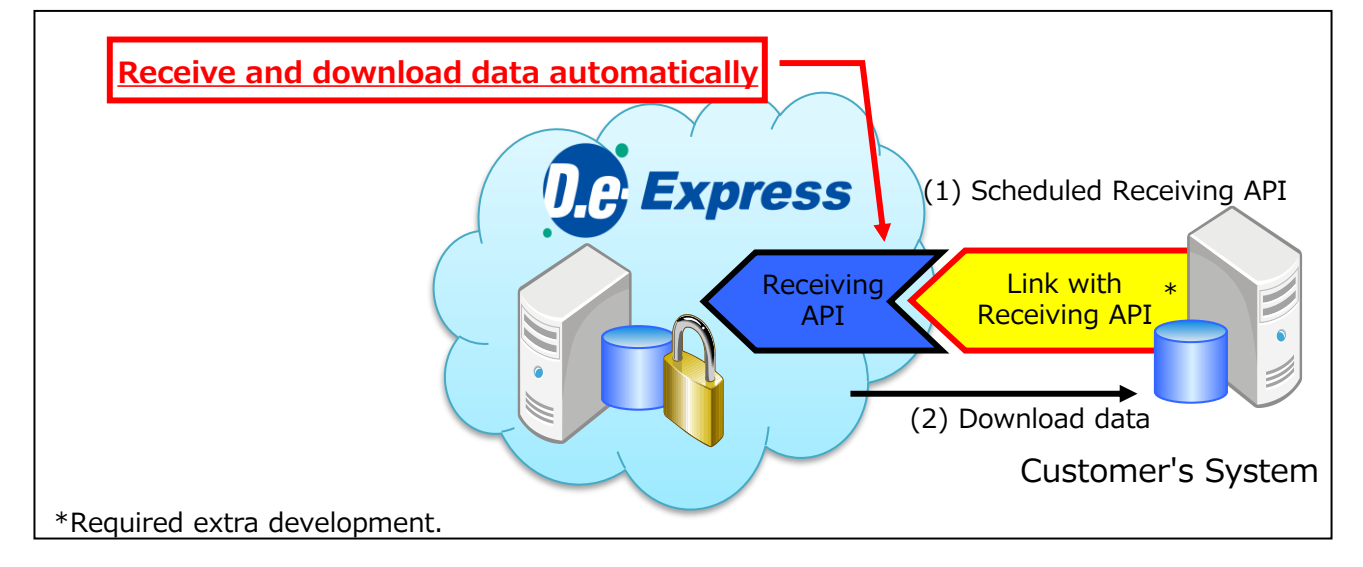

#### 2-2. A flow of starting the service

#### A flow of starting D.e-Express

(Notice)The following image shows the flow of Confidential Sending function. (For Standard Sending function, the process that related with Requested Company is optional.)

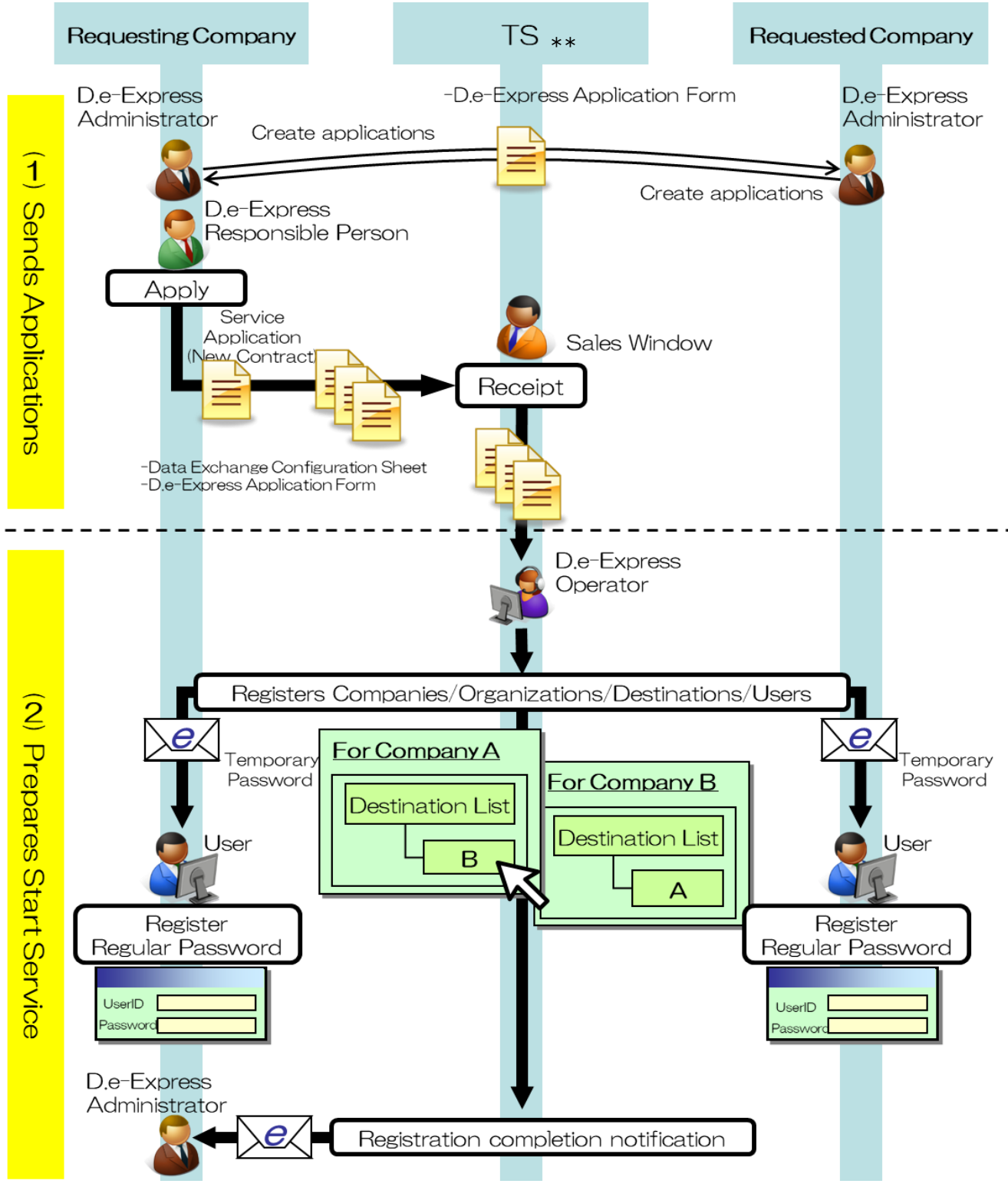

\*\*; Sales company may vary across countries.

(Continued on the next page)

#### (Continued from the previous page)

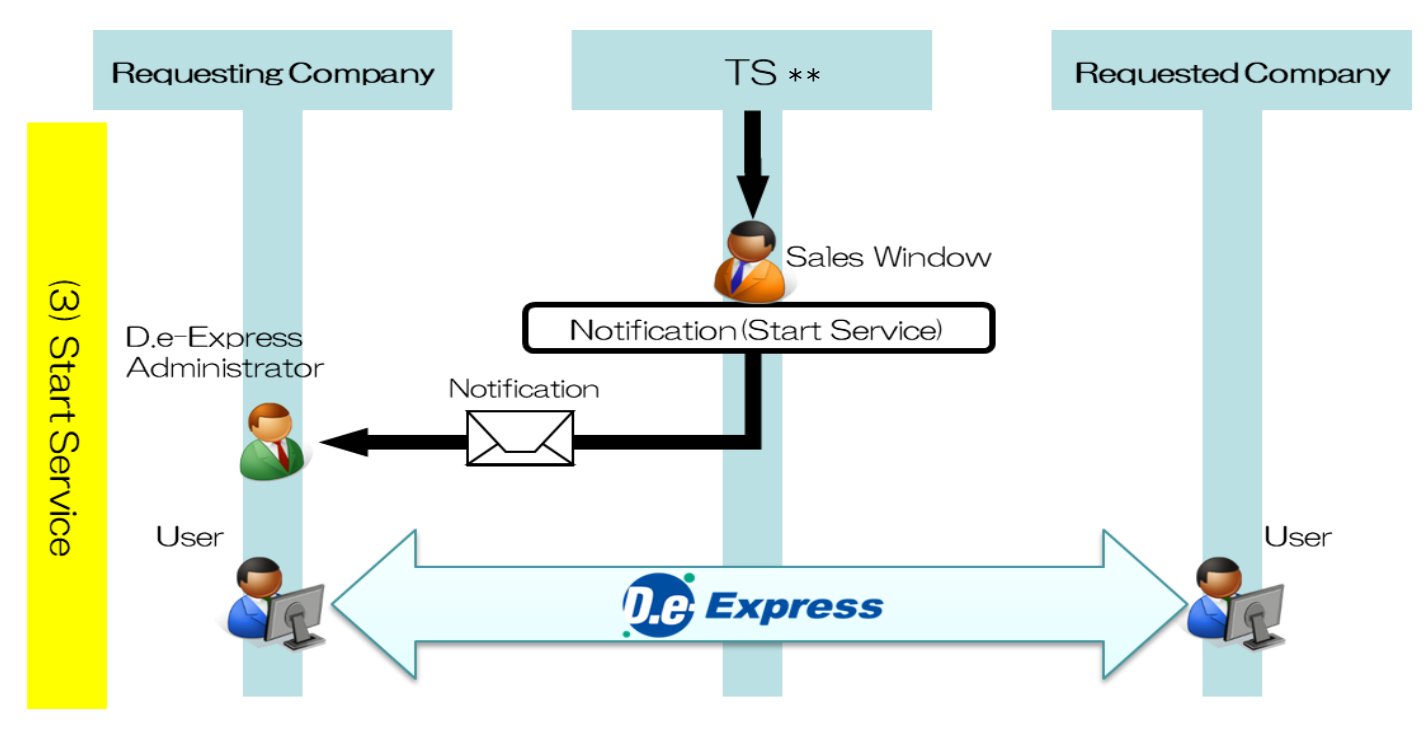

\*\*; Sales company may vary across countries.

\* About UserID / Password(Temporary Password and Regular Password)

The detail of UserID and Password are shown below.

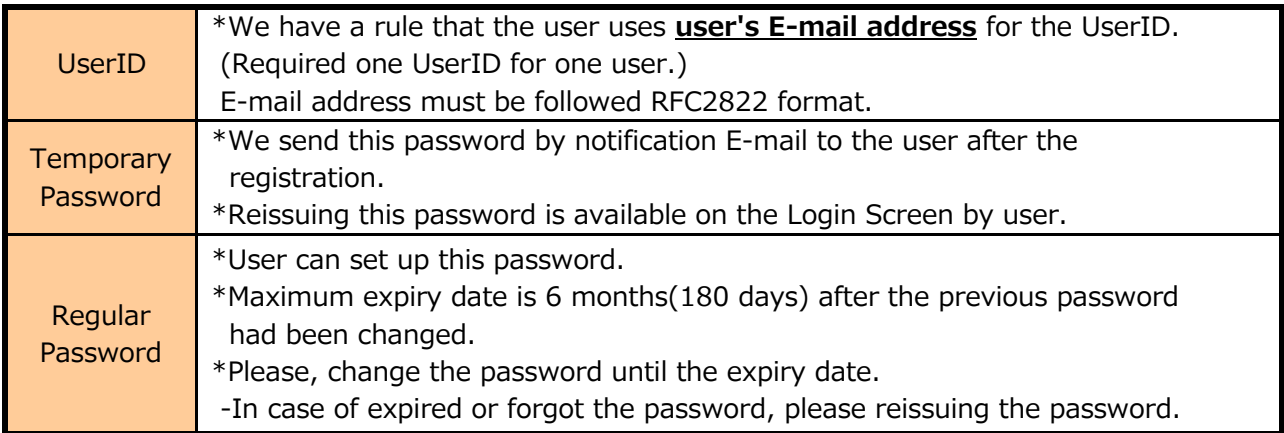

Characters and roles for the flow of starting D.e-Express

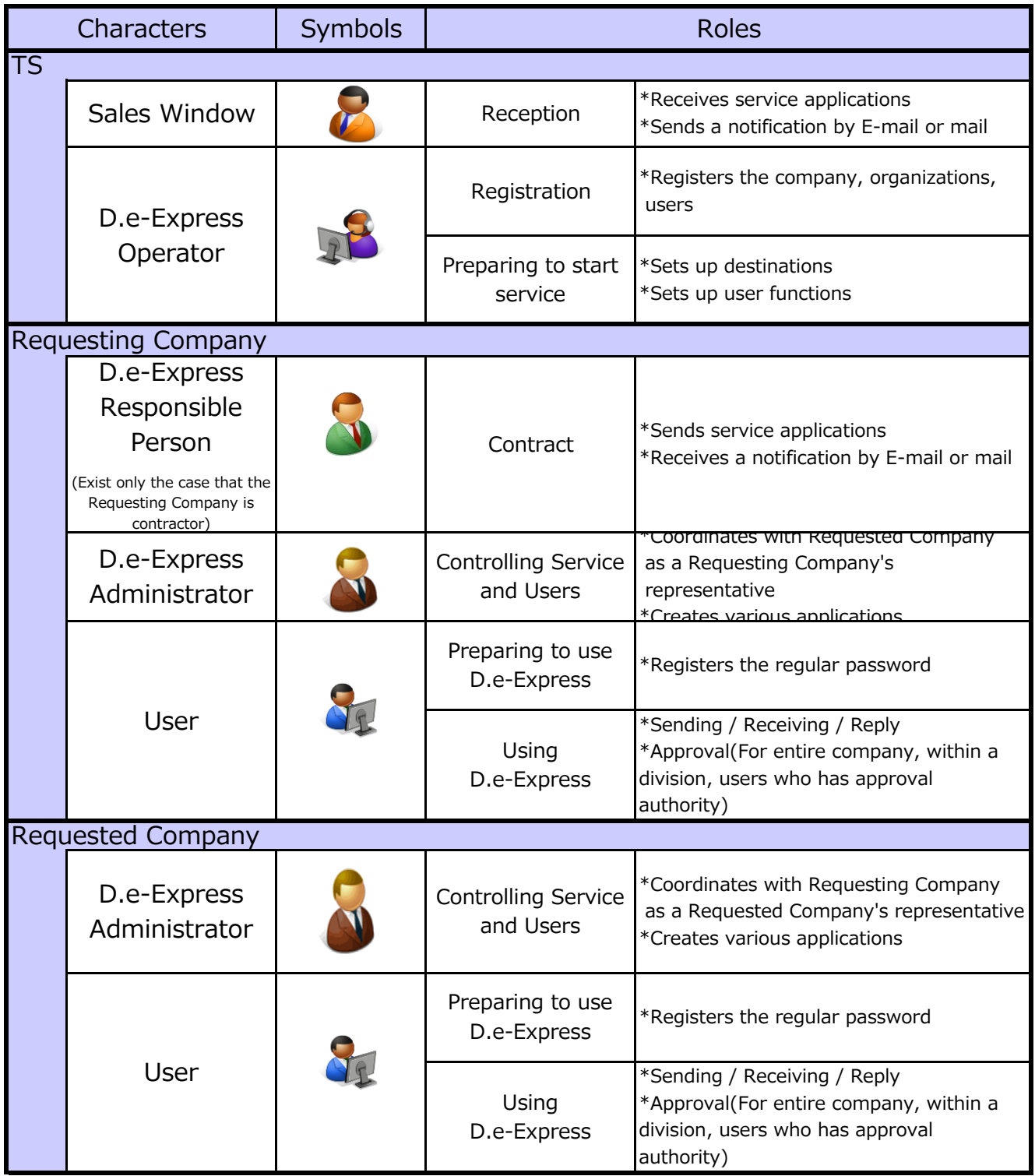

#### 2-3. Requirements

#### **OS/Web browser**

The environment  $(*1)(*2)(*3)$  where the Service operations were confirmed is as follows.

Windows 10 (Only 64-Bit Edition) / Windows 11

- Google Chrome (64-Bit Edition)
- Microsoft Edge (64-Bit Edition) \* Only the Chromium-based Microsoft Edge is usable.

Notice : The environment above is subject to change in relation to the version upgrade of the Service, the support conditions of the OS / browser manufactures, etc.

- (\*1) : In some case, the Service cannot be used in your environment.
- (\*2) : In order to use all the functions of the Service, it is necessary to use the D.e-Express plug-in installed.
- (\*3) : In case that it is difficult to install the plug-in due to conveniences of the PC environment or the like, you can send / receive data by using the Simple Sending/Receiving function.

#### **Supported network environment**

This service is available on ATI ( ALL TOYOTA INTRANET ) or INTERNET.

#### 2-4. Service Level

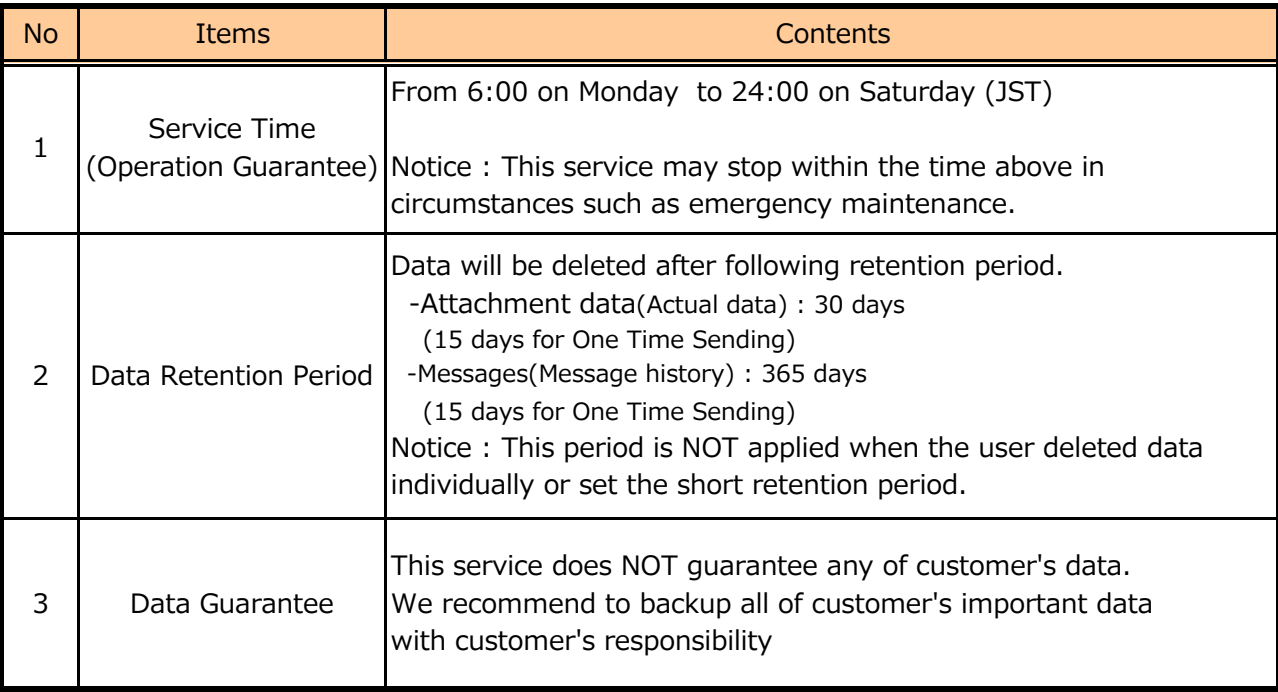

#### 2-5. Environment of Data Center

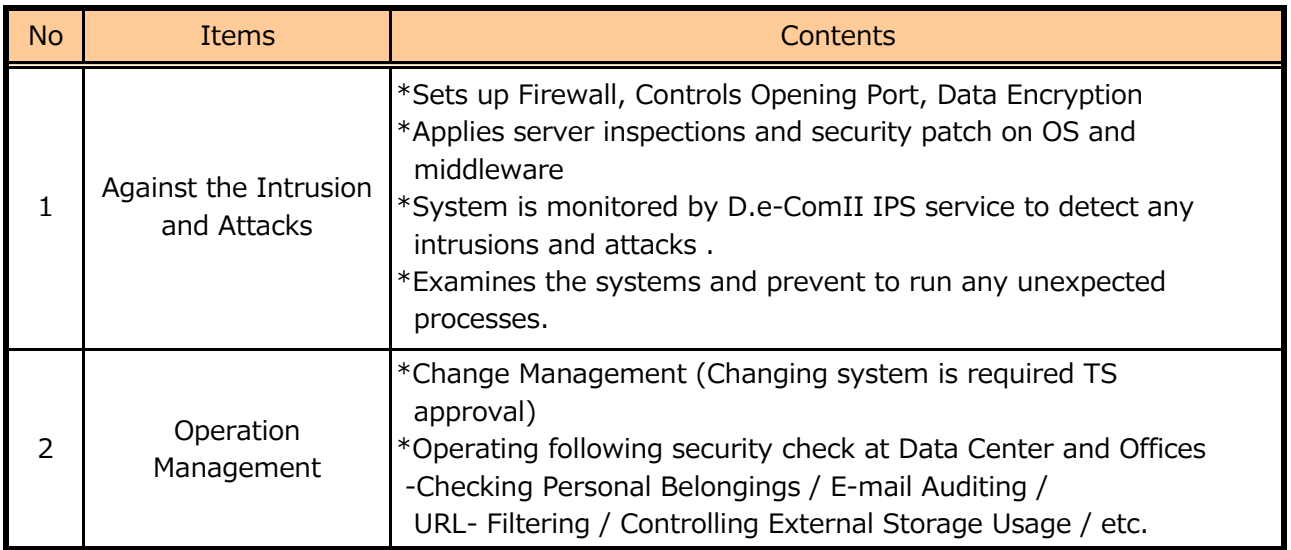

### **3. Flow of Applications**

#### 3-1. New Contract

The lead time is approximate 8 business days

\*A flow of new contract is also included on 2-2. A flow of starting the service.

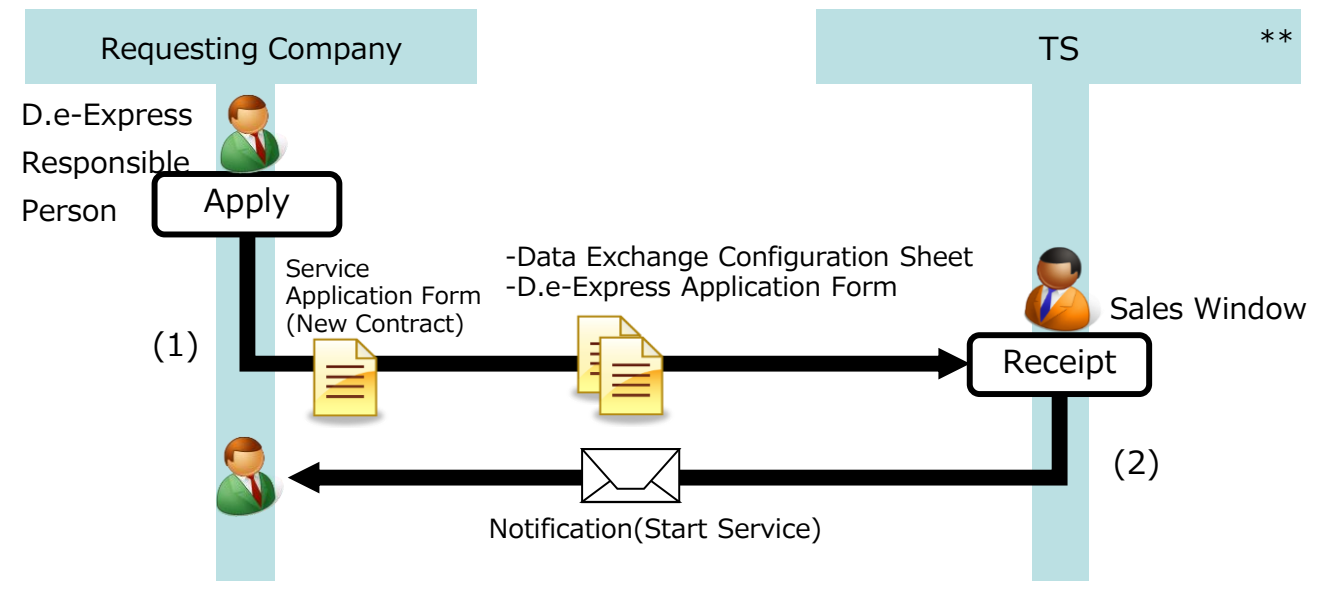

\*\*; Sales company may vary across countries.

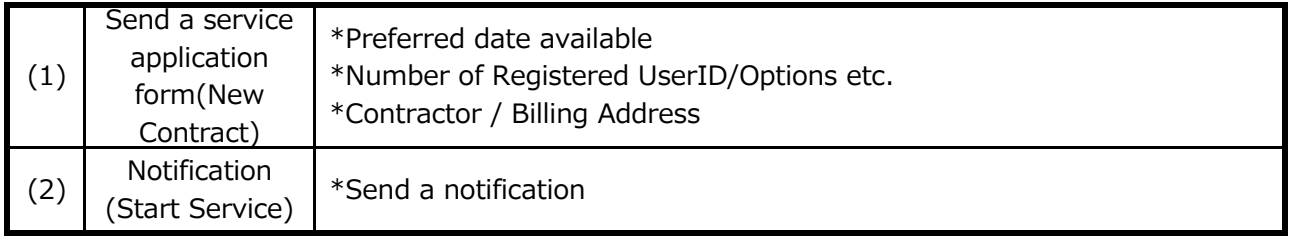

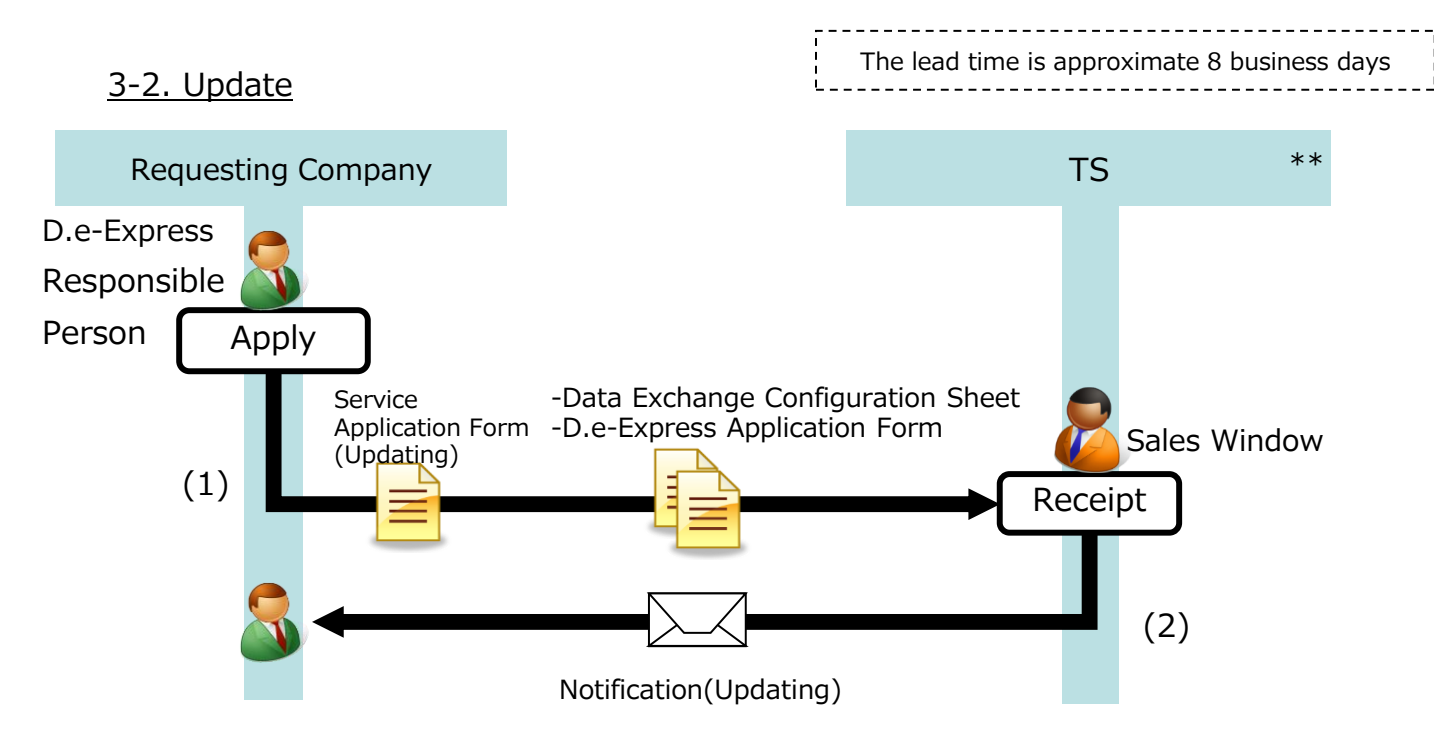

\*\*; Sales company may vary across countries.

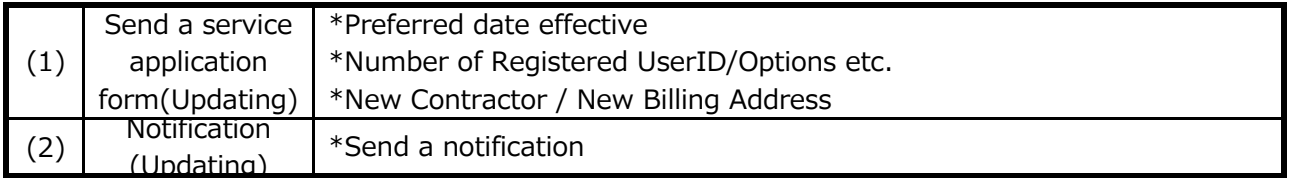

#### 3-3. Cancellation

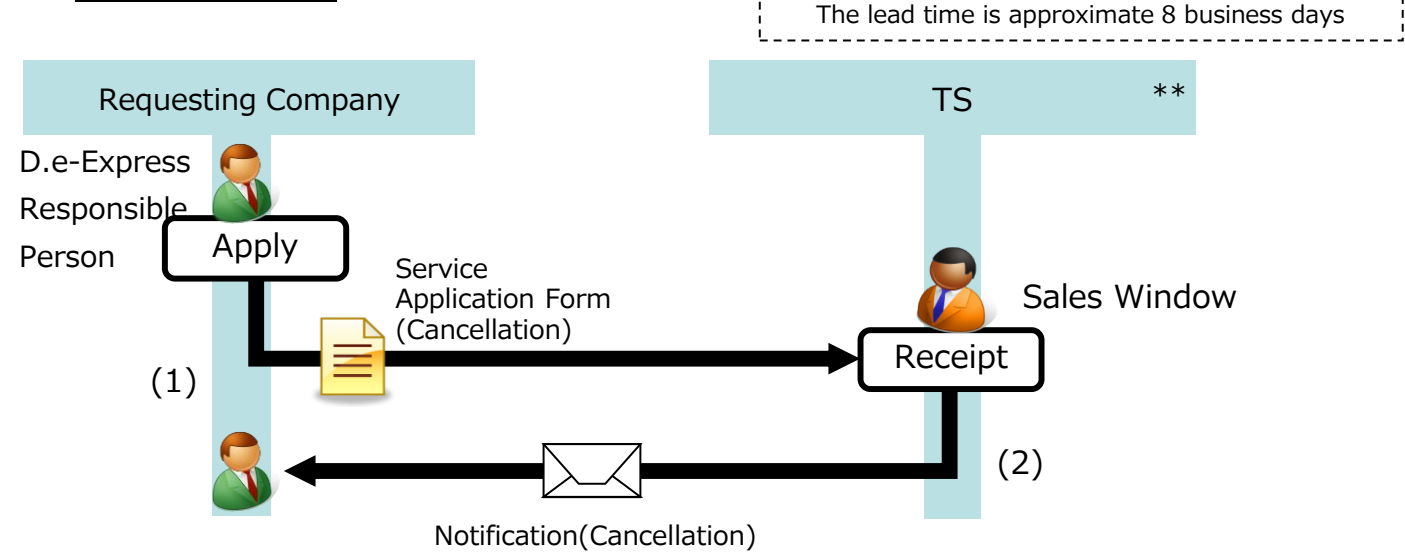

\*\*; Sales company may vary across countries.

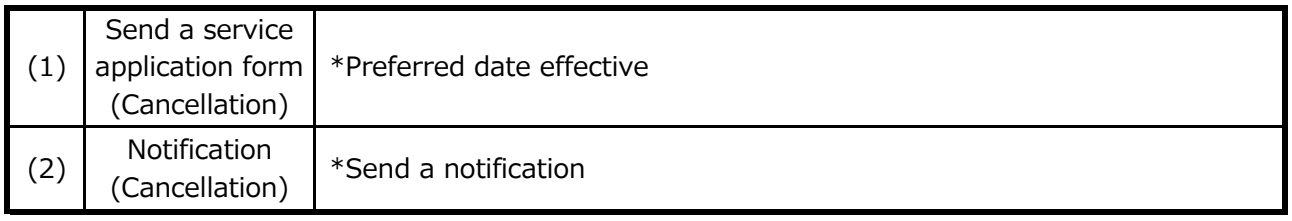

### **4. Support**

#### 4-1. Support

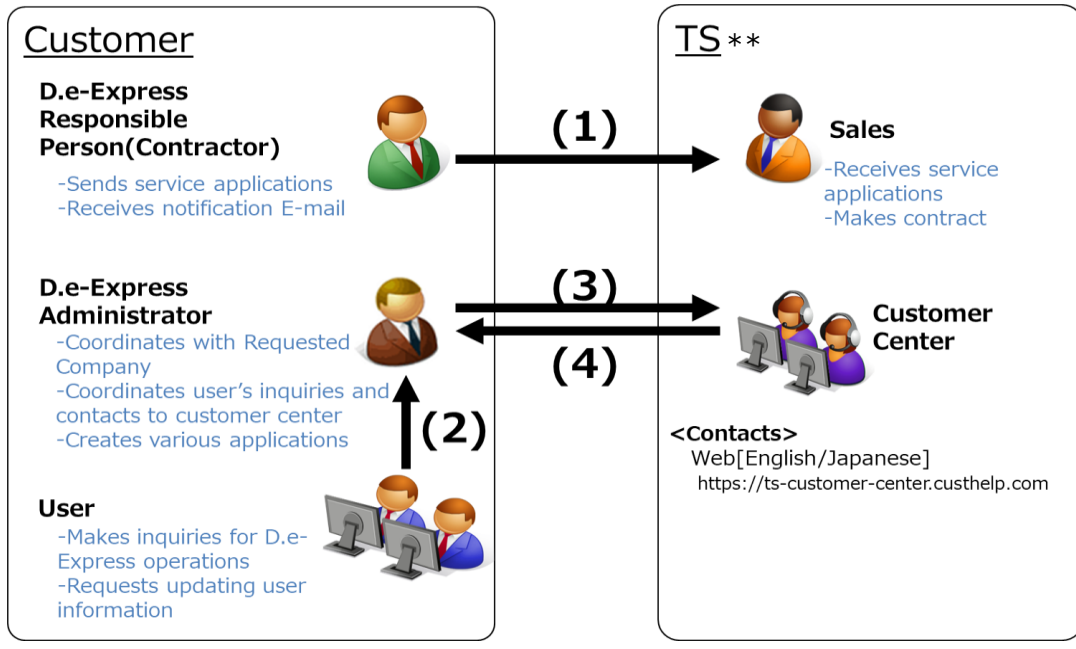

\*\*: Sales company may vary across countries.

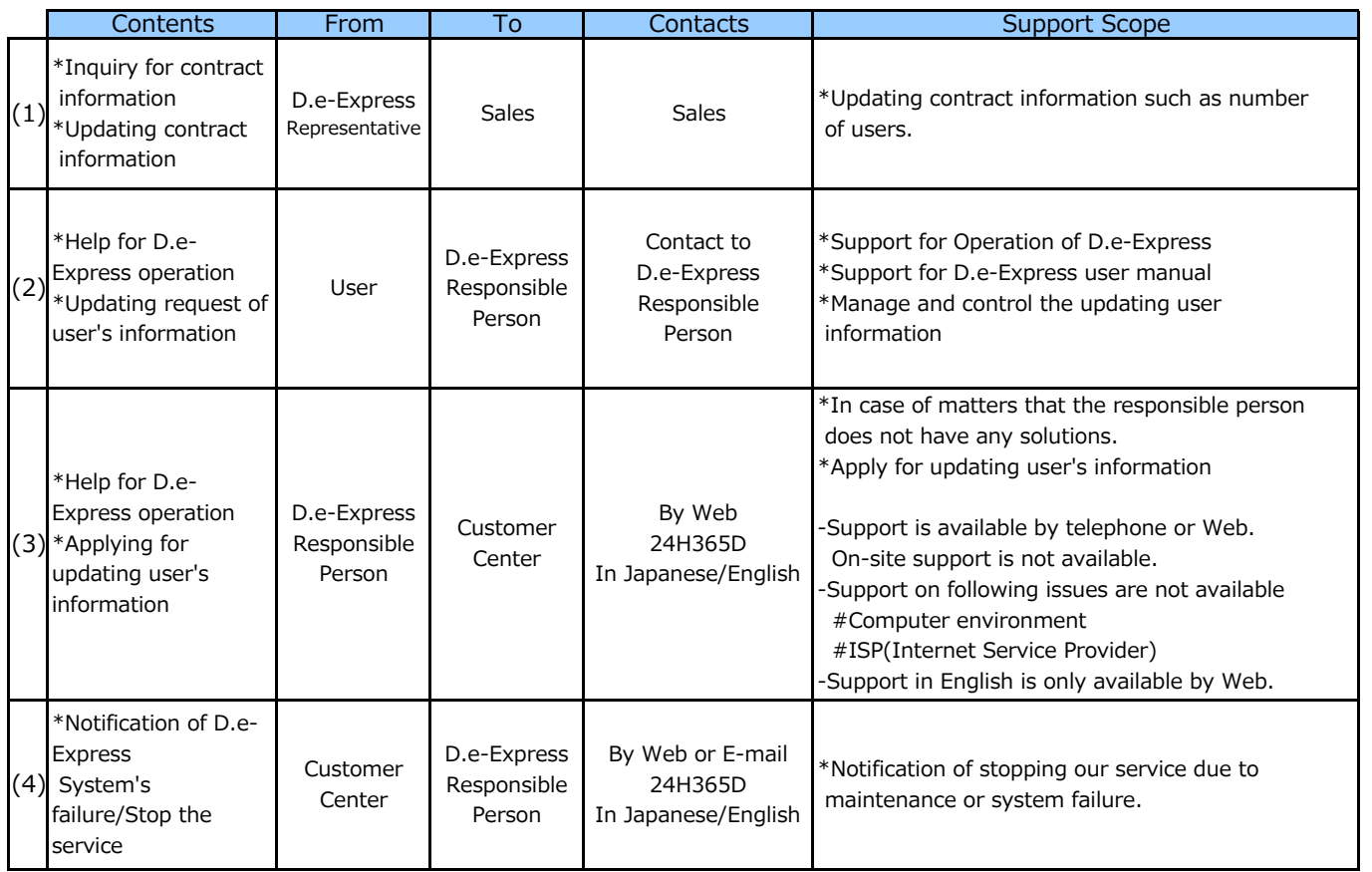

### **5. Notices**

\*"Matters to be attended to" is mentioned on the agreement document and especially we would like to explain some points below.

#### 5-1. Shared use of UserID

 - Shared use of UserID is strongly prohibited, because of increasing the risk of leakage password. \*In case of leaking the data, it makes difficult to identify the user who leaks the data.

#### 5-2. Shared Computer

 - Please log off your computer or close all web browser window after use. \*In case of leaking the data, it makes difficult to identify the user who leaks the data.

### **6. Others**

#### 6-1. Glossary

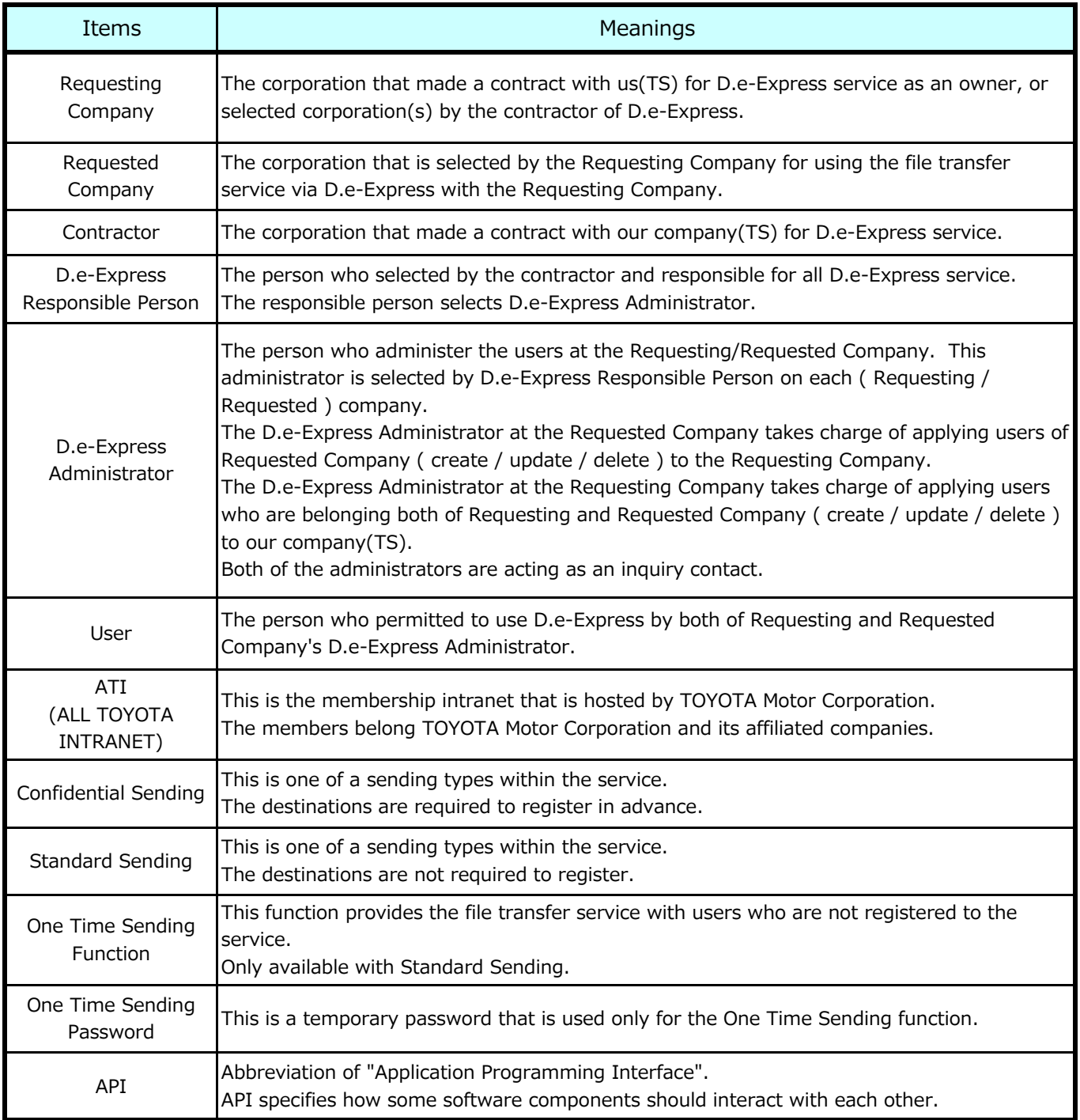